## nfu.jp ヘルプ (各種マニュアル)の表示方法

nfu.jp にログインし、画面右上の「ヘルプ」アイコンをクリックすると「オンラインヘルプ 目次」が 表示されます。メニューボタンの配置や目次の内容は、属性ごとに異なります。

(学部通学⽣画⾯)

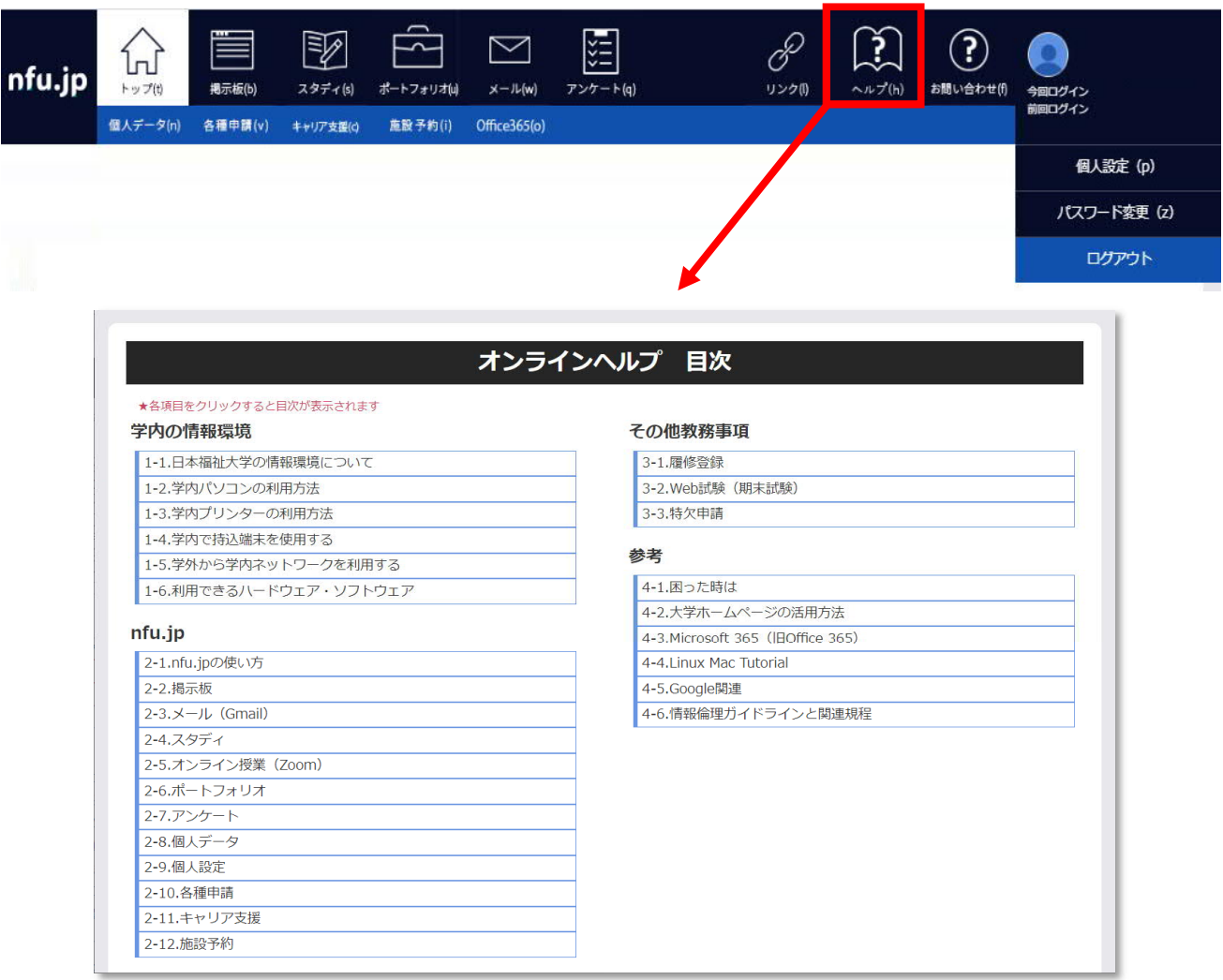